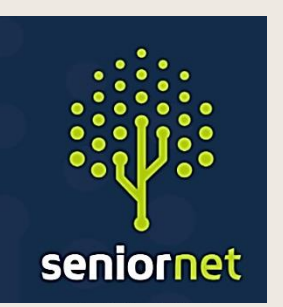

# **SeniorNet Manawatu** Newsletter

**Term 4 – October 2023**

**2023** 

**SeniorNet (Manawatu) Inc. Milson Community Centre, Milson Line, Palmerston North Phone: 021 197 3476 (Mob.) Email: [manawatu@seniornet.nz](mailto:manawatu@seniornet.nz) Website: [seniornet.inspire.net.nz](file:///C:/Users/walte/Documents/SeniorNet/Editor%20NEWSLETTER%20FILES/CURRENT%20NEWSLETTER/seniornet.inspire.net.nz)** **FACEBOOK:** *facebook.com/SeniorNetManawatu*

## **John's Report - October 2023**

It must be Spring. I have Tuis feasting in my Kowhai trees. (Not my photo - unfortunately).

We are now starting our last term for 2023 time flies when you're having fun.

We covered all but one of the topics we had planned for the last term. Our weekly Tech Help

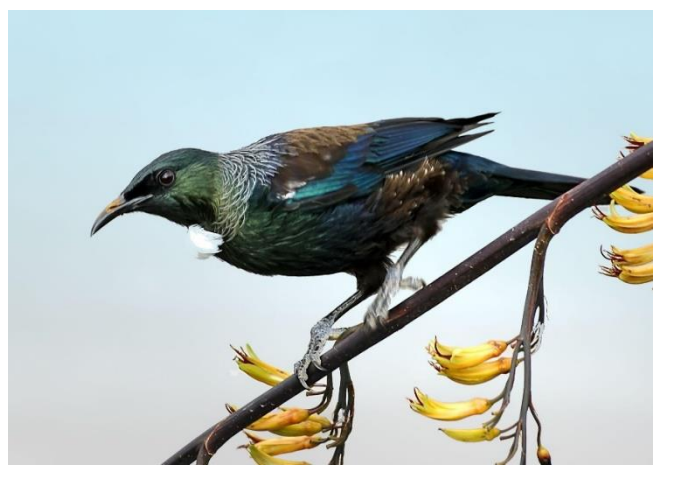

sessions are always busy, and they are solving your problems and answering your questions. Our group activities are also working for us, and you - Memoirs, Documents and Photos, and the Apple group are always active.

As always, we are interested in any feedback on our activities. Are we covering topics that are useful, interesting and fun? Do you have any ideas for topics you would like to see us cover?

Sadly, our friends at Whanganui SeniorNet have closed their doors due to a lack of volunteers to keep it going. (A problem that we all face). We have offered to provide their members with a limited membership to provide them with some technical help. We will let you know how that evolves over time.

Please check out our Planning Calendar, which shows sessions that we are planning to run for the rest of 2023. We will shortly ask for registrations for these sessions. The Calendar is elsewhere in the newsletter and on the website. Check the website and our weekly emails for up-to-date details.

Remember to visit our website [\(seniornet.inspire.net.nz/\)](https://seniornet.inspire.net.nz/). It always has something new to see and shows our up-to-date calendars of upcoming events. Check out our website competition!

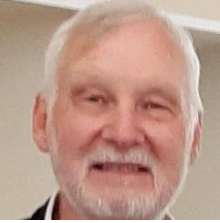

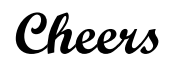

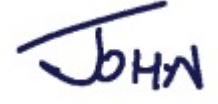

## **Planning Calendar**

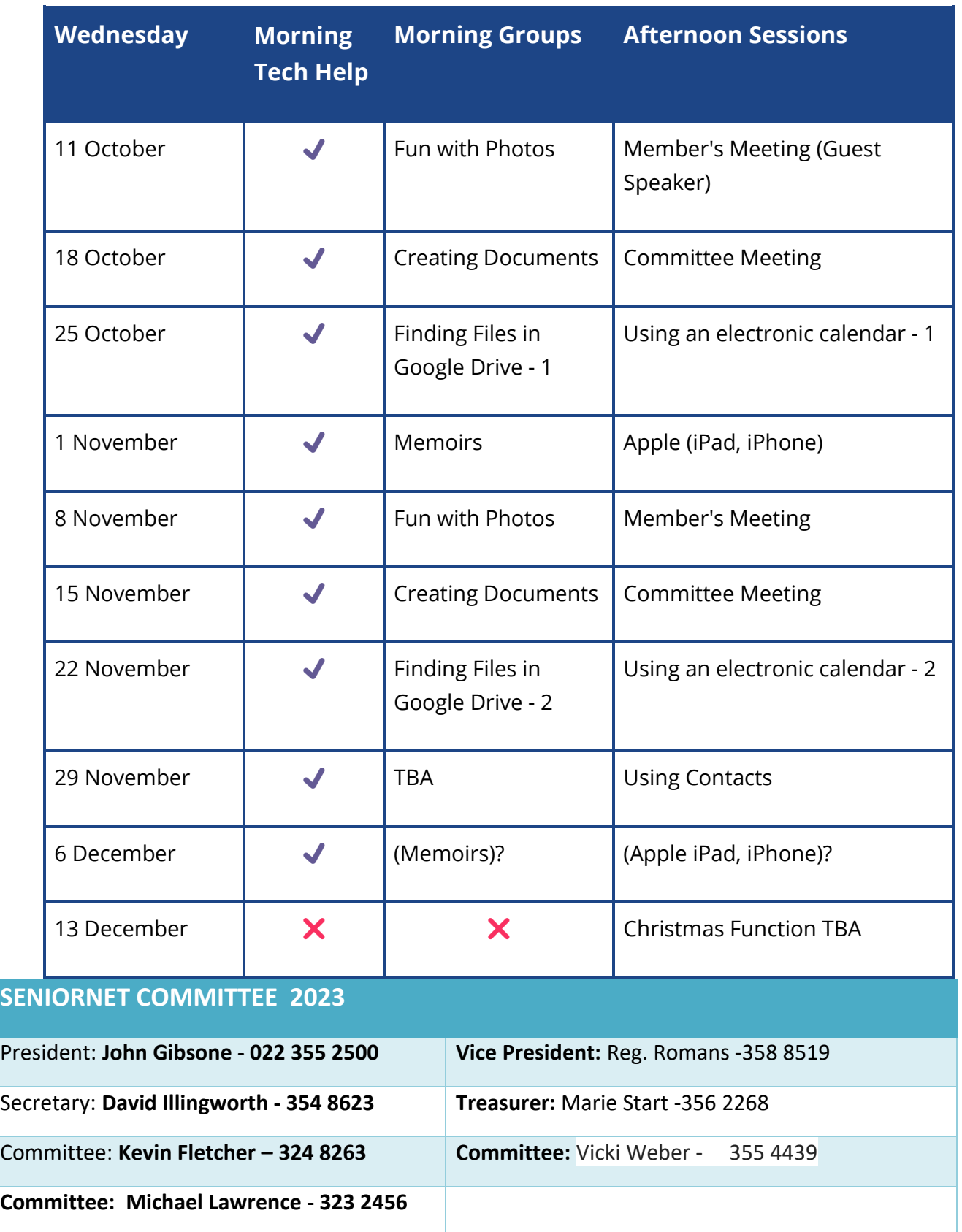

For planning purposes only. Please check our emails and website for up-to-date information.

 $\div$ *What do you call a computer mouse that swears a lot*? **A cursor**.

Why was the computer so angry? **Because it had a [chip](https://heresajoke.com/chip-puns/) on its shoulder**

## Winning Big on our Website

**Visit our website and see if you can answer the questions below.**

Send us an email with your three answers. You can come into Milson and claim a prize if they are correct. We have a **chocolate fish** for every winner until we run out of fish or the volunteers eat them all.

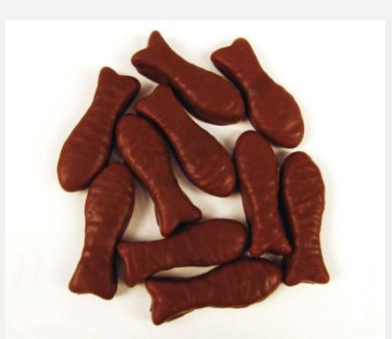

Find the answers to these questions on our website:

- 1. We do Tech Help sessions for the Manchester House Charity in Feilding. What is the animal in their logo?
- 2. Which Bank provides the Scam Savvy website?
- 3. "FIDO it's not a dog". What does FIDO stand for?

**Remember that you are a winner whenever you find information on our website.**

Just a short note to all SN Manawatū members.

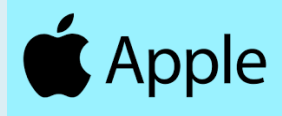

We meet on the first Wednesday of each month (not January or School Holidays)

at 1:30 pm Milson Community Centre

It is for all members interested in iPads and also iPhones as the iPhone is very similar to the iPad in the way it does things.

The number of attendees is around 8 at the recent meetings - a nice number as it enables a great exchange of ideas or frustrations.

Most users will have now updated to the latest OS -iPadOS17 and no doubt this will discussed at our November meeting. We have recently looked at iPad storage, Apple Pencil, powering off / restarting, YouTube and using the App store.

Come and join us. Please remember the only silly question is the one that is *NOT* asked.

This User Group's facilitators are Reg Romans and Mike Lawrence.

Please email Reg - [regromans@gmail.com](mailto:regromans@gmail.com) - with your ideas/concerns or what you would like explored at the next Apple User Group meeting - thanks.

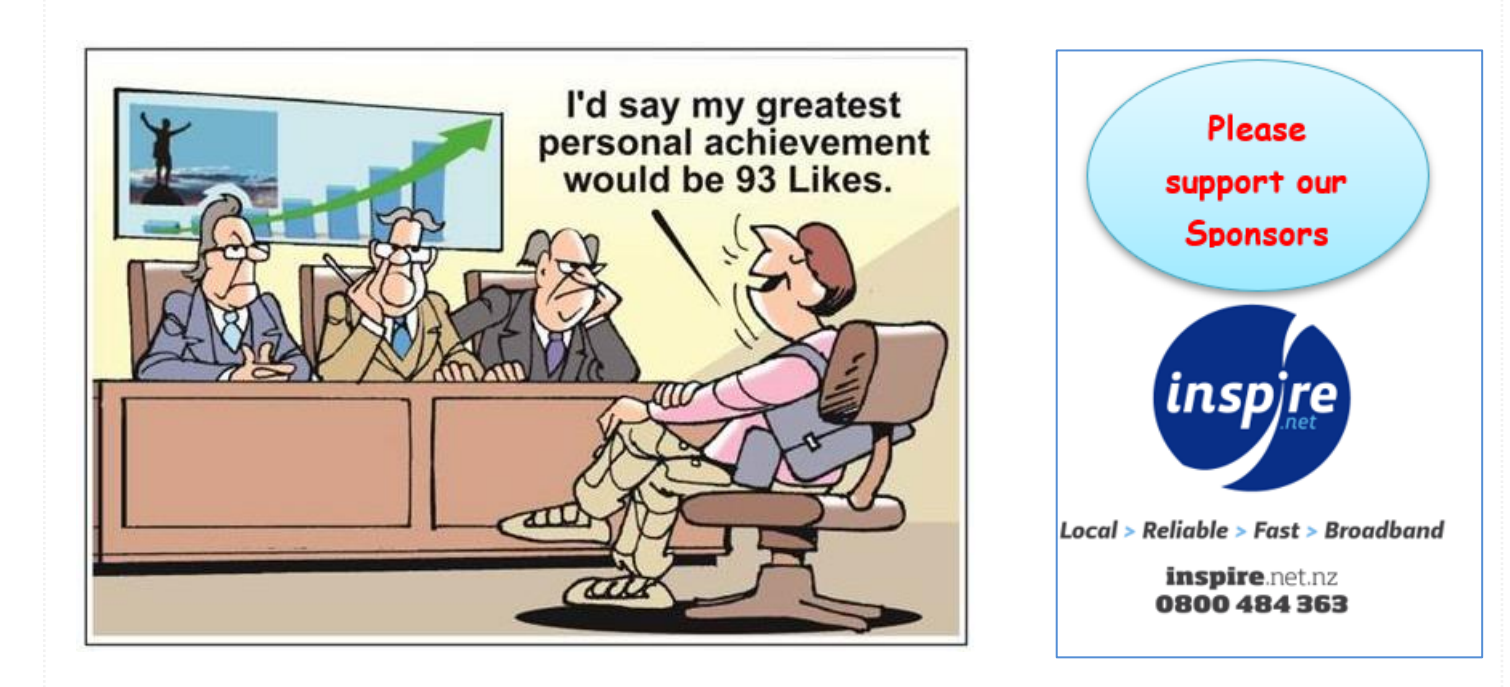

## **Joke: Colin and the Boss**

Colin was bragging to his boss one day, "You know, I know everyone there is to know. Just name someone, anyone, and I know them."

#### *Tired of his boasting, his boss called his bluff, "OK, Colin, how about Tom Cruise?"*

Colin replied, "Tom and I are old friends, and I can prove it."

So Colin and his boss fly out to Hollywood and knock on Tom Cruise's door, and Tom Cruise shouts, "Colin! What's happening? Great to see you! Come on in for a beer!"

### *Although impressed, Colin's boss is still sceptical. After they leave Cruise's house, he tells Colin that he thinks knowing Cruise was just lucky.*

"No, no, just name anyone else," Colin says.

#### *"OK. President Clinton," his boss retorts.*

"Yup," Colin says, "Old buddies, let's fly out to Washington."

At the White House, Clinton spots Colin on the tour, motions him and his boss over, saying, "Colin, what a surprise, I was just on my way to a meeting, but you and your friend come on in and let's have a cup of coffee first and catch up."

The boss is shaken but still not totally convinced. Colin implores him to name anyone else.

### *"The Pope," his boss replies.*

"Sure!" says Colin. "My folks are from Poland, and I've known the Pope a long time."

So off they fly to Rome.

Colin and his boss are assembled with the masses in St Peter's Square when Colin says,

"This will never work. I can't catch the Pope's eye among all these people. Tell you what, I know all the guards, so let me go upstairs and I'll come out on the balcony with the Pope."

And he disappears into the crowd headed toward the Vatican. Sure enough, half an hour later Colin emerges with the Pope on the balcony.

But by the time Colin returns, he finds that his boss has had a heart attack and is lying on the ground surrounded by paramedics. Working his way to his boss' side, Colin asks, "What happened?"

*His boss looks up and says, "I was doing fine until you and the Pope came out on the balcony and the man next to me said: Who the hell's that on the balcony with Colin?*

\*\*\*\*\*\*\*\*\*\*\*\*\*\*\*\*\*\*\*\*\*\*\*\*\*\*\*\*\*\*\*\*\*\*\*\*\*\*\*\*\*\*\*\*\*\*\*\*\*\*\*\*\*\*\*\*\*\*\*\*\*\*\*\*\*\*\*\*\*\*\*\*\*\*\*\*\*\*\*\*\*

## **Are ChromeBooks the way of the future?**

Late last year we brought you news about ChromeBooks being piloted in Manawatu. Now Bream Bay have been experimenting and Nancy Edge recently reported that it was possible to convert an old laptop into a ChromeBook.

The Chromebook is now a viable option as a replacement to a desktop, laptop, or even a tablet. The Chromebook comes in many formats from small touch screen devices to larger laptop and even desktop sizes. So come in and ask us at SeniorNet before your next purchase the most suitable device for your needs.

## **HAVE YOU CONSIDERED A CHROMEBOOK?**

AUTHOR: NANCY EDGE, SENIORNET BREAM BAY INC.

The marketing of Chromebooks by schools and retailers has created the notion that they are a "student's laptop" leading to the common misconception that they have limited functionality compared to a PC or MacBook.

While, to some degree, that is true, my research

led to the conclusion that the key differences are -

- **1.** A Chromebook cannot run applications that require a Windows or Apple based operating system to work – e.g., software such as Adobe Photoshop and resident Accounting software.
- **2.** Large hard drives are not required because data is automatically stored in the Cloud.

The good news is that Chromebooks can access online based software applications such as Office 365, Accounting, photo editing applications, etc., so they are not as limiting as we might imagine. And, best of all, they are less expensive.

All you need to sign into a Chromebook is a Google Account to access your stuff (data files). With that account you gain access to use all the [free Google applications](https://www.google.com/chromebook/howto/) that they provide such as -

- Gmail (email)
- Google Docs (word processor)
- Google Sheets (spreadsheet)
- Google Slides (for making slideshows)
- Google Drive (cloud storage for your photos and files)
- Google Calendar (a digital calendar that connects to your phone or tablet)
- Contacts (an address book of family, friends and business you interact with).

The Google Operating System (OS) in a Chromebook is lightweight and designed to operate online. If you use the [Chrome browser](https://support.google.com/chromebook/?hl=en#topic=9904576) on your computer, you will discover that using a Chromebook is a similar experience.  $\qquad \qquad \qquad \mathsf{\Phi}$ 

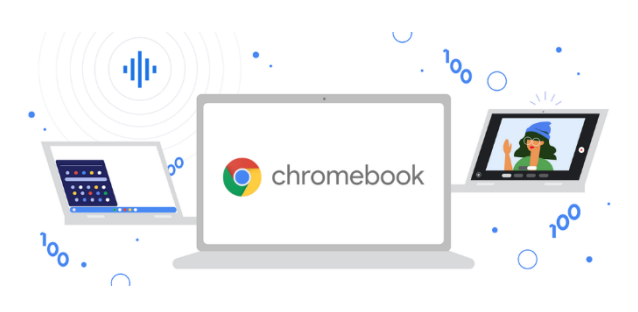

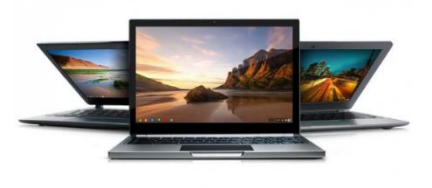

6

"THIS COMPUTER IS EQUIPPED WITH AN<br>AIRBAG IN CASE YOU FALL ASLEEP!"

# **They are the ideal laptop for seniors!**

They are less complicated to use, easier to learn, simpler to set up, and perform most, if not all of the tasks the average older person could want. You can communicate by email, phone or video, write

letters, print documents, operate bank accounts, watch YouTube videos, store photos and documents, buy and sell items, access online services such as Office 365, Xero or MYOB, interact with Government departments and stream TV.

How much time do you spend using a browser compared to the time you spend using offline applications on your computer?

Chromebooks range in price from \$400 for a basic model to about \$1,500 for a faster model with larger hard drive. Compare that to laptops ranging in price from about \$500 to \$600 (according to PB Tech "Home & Study" listing.)

## **Older laptops can be re-purposed into Chromebooks.**

In many cases, an older 64-bit laptop, with hardware that is unable to be upgraded, can be converted into a Chromebook. An operating system, based on the [Google Chromium OS](https://chromeenterprise.google/os/chromeosflex/) code base, called Cloud Ready has been developed by Neverware for this purpose.

How many older laptops are lurking about in family cupboards around the country that could be successfully re-purposed as Chromebooks to live another day for years to come?

## **Learning centres can convert laptops to Chromebooks.**

At Bream Bay Learning Centre, we have converted four slow 6yr old Windows 10 HP laptops to Chromebooks. They now boot up faster and load websites at an acceptable speed.

Our objective is to promote them as –

- 1. an affordable alternative to PCs or MacBooks, both to our SeniorNet members and to the community at large,
- 2. the opportunity to repurpose a redundant PC or MacBook by converting to Chromebook.

**In Conclusion:** *If you or someone you know has an older redundant laptop lurking around in the back of a dark cupboard somewhere, give some thought to saving it from the landfill by converting it to a perfectly usable Chromebook.*

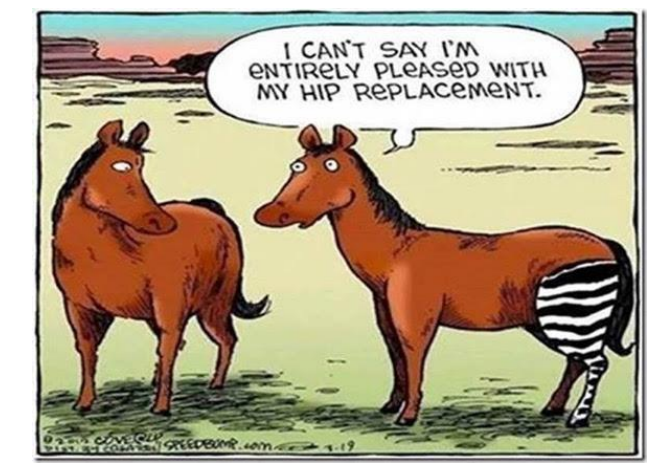

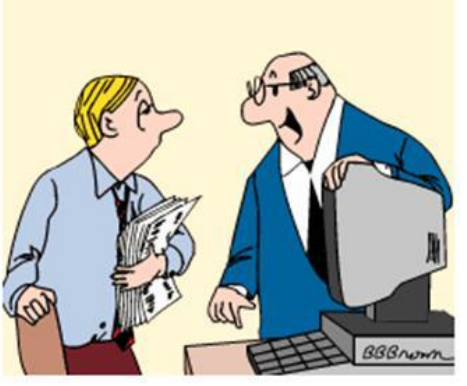

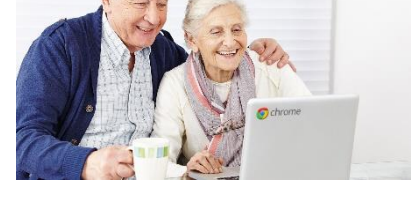

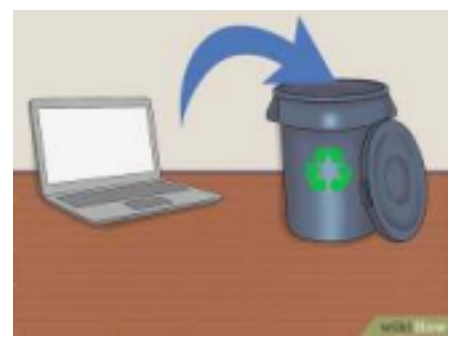

## **Internet Cookies:**

When browsing the web, there's a high chance that you've come across a popup notification telling you that the website uses cookies. Many times, users go ahead and hit agree without fully knowing what they are signing up for. For all you know, you agree to **first-party or thirdparty cookies.**

**Internet cookies** aren't those artery-clogging goodness made by grandma. Instead, an internet cookie is a small piece of data from a particular website stored on a user's computer while they browse the web.

One of the common purposes of internet cookies is to track users as they browse through multiple websites and display them with personalized ads (based on their web searches, likes, and dislikes). Before further ado,

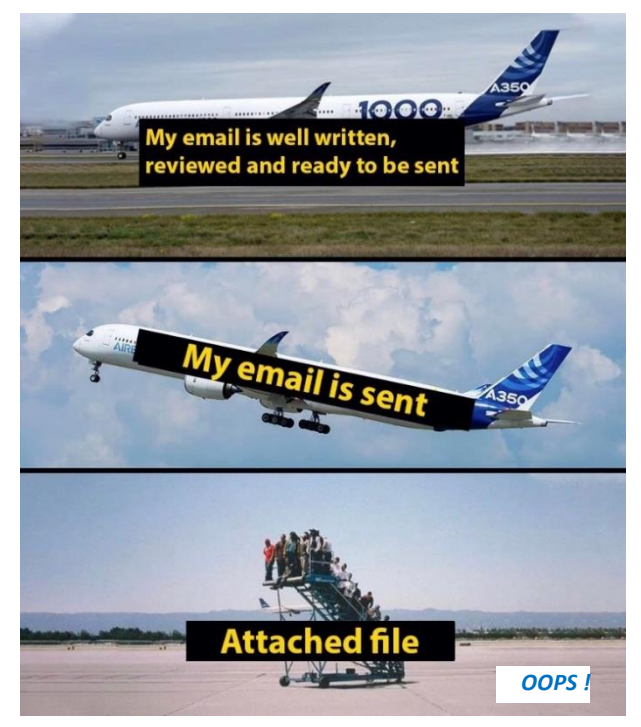

let's get down to third-party cookies, how they collect user data, and their legal implications.

#### **First-Party Cookies**

First-party cookies are primarily used to improve how users interact with websites and are made by the host domain, which is the website you visited. These are accepted as an agreement between the user and the website to improve operations and are not controversial.

First-party cookies connect your browser to the website and exchange only the most fundamental data. There isn't much debate about their application. First-party cookies only save the data you provide on the website and maybe your IP address.

#### **Are Third-Party Cookies Safe?**

Cookies set by third parties aren't a big risk. Cookies aren't inherently dangerous, and they don't infect your computer with malicious viruses or [malware.](https://securiti.ai/glossary/malware/) To some users, however, cookies may be considered an invasion of privacy.

### *To enable cookies in Google Chrome (Android):*

- 1. On your Android device, **open** the Chrome app.
- 2. At the top right, tap **More** and then **Settings**.
- 3. Tap **Site Settings** and then **Cookies**.
- 4. Next to "**Cookies**," switch the setting on.
- 5. To allow third-party cookies, check the box next to "**Allow third-party cookies**."

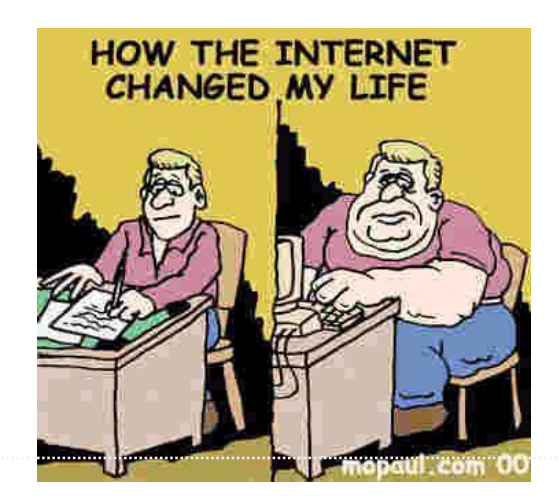

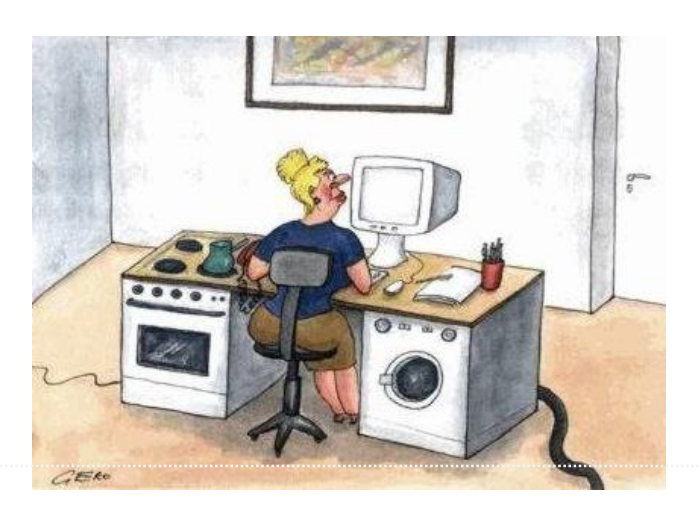